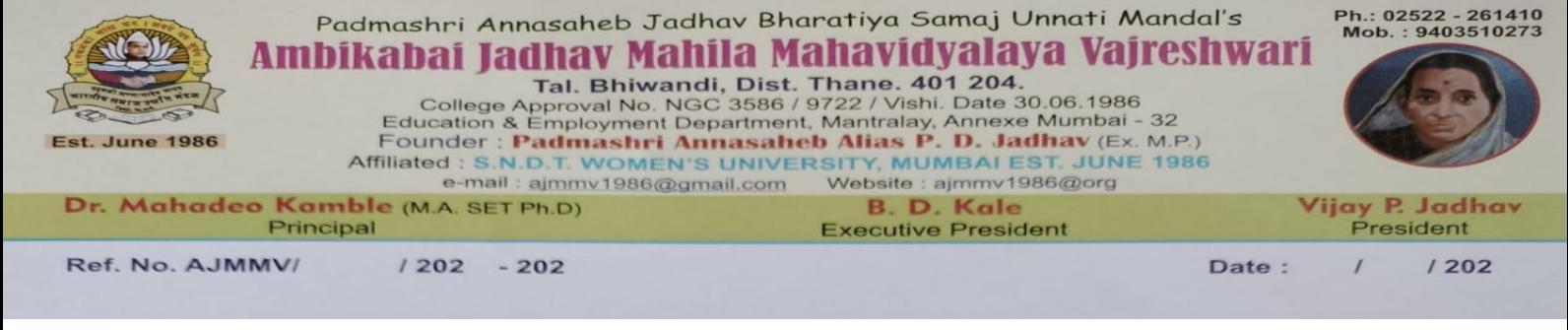

## अंबिकाबाई जाधव महिला महाविद्यालय, वज्रेश्वरी **विद्यावथिनीसाठी महत्िाची सूचना** बि. 16/06/2023 **ACADEMIC BANK OF CREDIT'S (ABC)**

वररष्ठ मिाबवद्यालयातील सववबवद्यार्थीनींसाठी बवद्यापीठ अनिुान अयोग्य **(UGC)** व एस.एन. डी. टी . मबिला बवद्यापीठ मंिुई यांचे मार्व त **ACADEMIC BANK OF CREDIT'S (ABC)** खाते तयार करणे अबनवायव आिे . यासाठी खालीलप्रमाणे प्रबिया करणे अत्यंत आवश्यक आहे.

१. **ACADEMIC BANK OF CREDIT'S (ABC)** खाते तयार करण्यासाठी प्रर्थम **Digi Locker** िे **App, Play Store** वरून डाउनलोड करणे आवश्यक आहे

२**. Digi Locker** या **App** वर लॉबिन करा.

३. तुमचे या पूर्वीचे **Digi Locker** या App वर खाते तर असेल तर आय दि आणि पासवर्ड वापरून लॉगिन करा. पासवर्ड विसरला असाल तर फॉरगेट पासवर्ड करून नवीन पासवर्ड रिसेट करा.

४. **Digi Locker** या **App** वर खाते नसेल तर **Creat Account** वर क्लीक करून नोंिणी करा.

५. पासवर्ड सेट करताना तम्हाला लक्षात राहील असाच पासवर्ड सेट करा.

६. **Digi Locker** या **App** वर नोंिणी करून आधार नंिर ने**KYC** करा.

७. Issue Document वर क्लीक करून आधार वर क्लीक करा. तुमचे आधार कार्ड दिसेल.

८. **Digi Locker** या App वर नोंदणी करण्यासाठी आधार नंबर ला मोबाईल नंबर नोंदवणे आवश्यक आहे. आधार नंबर ला मोबाईल नंबर नोंदवलेला असेल तरच **Digi Locker** या App वर नोंदणी करता येते. त्यामुळे आधार नंबरला मोबाईल नंबर नोंदवलेल्या असेल तरच या वर नोंदणी करता येते. त्यामळे आधार नंबरला मोबाईल जोडणे अनिवार्य आहे कारण हि सर्व प्रक्रिया करताना हा नोंदणिकृत मोबाईल नम्बरवरच येईल.

९. **Digi Locker** या **App** वर आधार नंिरची यशस्वीपणेनोंिणी झाल्यानंतर **Search** या पयावयावर क्लीक करा.

१०. **Search** या पयावयावर क्लीक केल्यानतं र **Scroll** करा व **Categories** या खाली **Education** या पयावयावर क्लीक करा.

११. **Education** या पयावयावर क्लीक केल्यानतं र िोन बकंवा तीननिं र **ACADEMIC BANK OF CREDIT'S (ABC)** िा पयावय बिसेल त्यावर क्लीक करा.

१२. **ACADEMIC BANK OF CREDIT'S (ABC)** या पयावयावर क्लीक केल्यानंतर **Get Document** वर क्लीक करा.

१३. **Get Document** वर क्लीक केल्यानतं र **ABC ID** काडव**Generate** िोईल.

१४. ABC ID कार्ड Generate झाल्यानंतर त्यावरील ABC ID नंबर तुम्हाला पाठविण्यात आलेल्या गूगल फॉर्म मध्ये भरून सादर फॉर्म त्वररत **Submit** करा.

१५. ज्या विद्यार्थिनींनी ABC ID तयार करणार नाहीत अशा विद्यार्थिनींनी प्रवेश पुढील होणाऱ्या परीक्षेचे फॉर्मले जाणार नाहीत कारण परीक्षा र्ॉमव भरताना **ABC ID** निं र प्रबवष्ठ केल्याबशवाय र्ॉमव **Submit** िोणारच नािी तेच अशा बवद्याबर्थवनीचेिणुपत्रक (**Marksheet)** िखे ील बमळणार नािीत. त्यामळुेमिाबवद्यालयातील सववशाखेतील बवद्याबर्थवनींनी **ACADEMIC BANK OF CREDIT'S (ABC)** खाते तयार करणे अनिवार्य आहे याची नोंद घ्यावी.

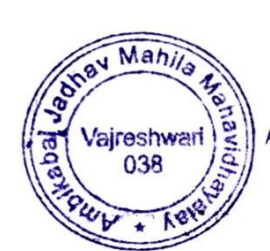

**PRINC** Ambikabai Jadhav Mahila Mahavidyalava Vajreshwari, (Thane) 401 204